# Renvoyer les messages elyco vers son mail personnel:

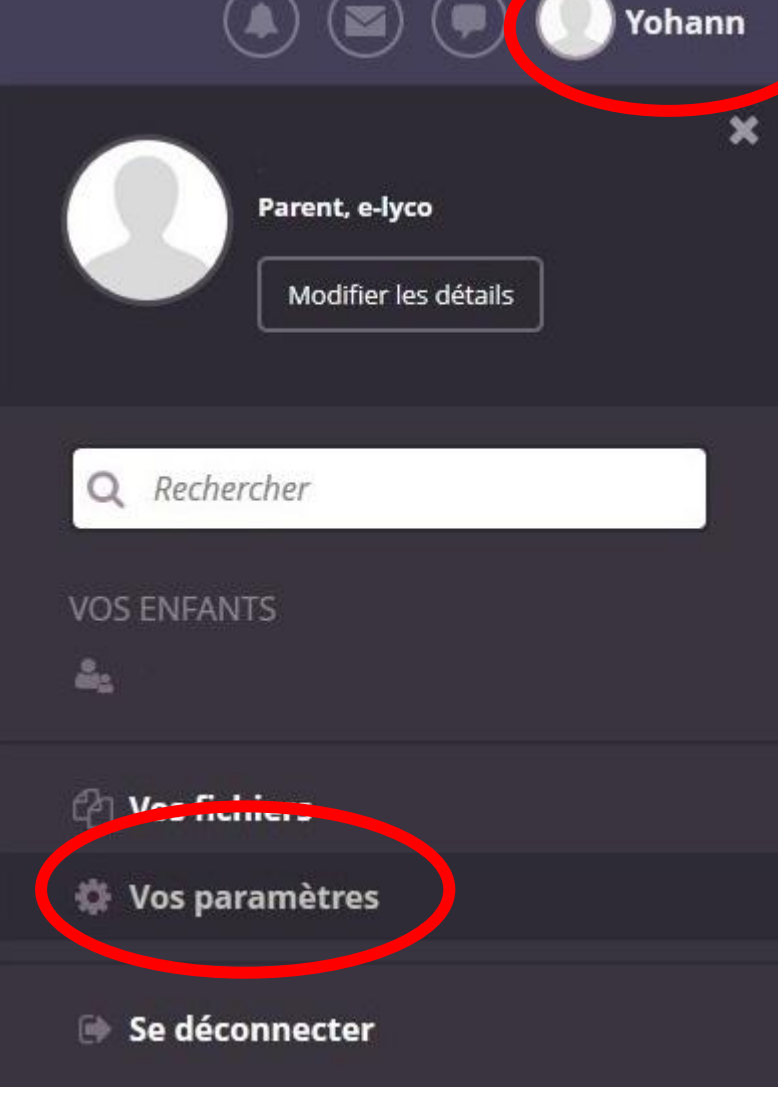

# Renvoyer les messages elyco vers son mail personnel:

**Accueil Cours**  **Groupes** Calendrier Salomé **Services Académiques** 

### Vos paramètres

### Votre compte

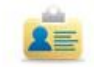

#### Modifier les détails

Gérer vos données personnelles en modifiant votre adresse e-mail, votre photo, votre description, les informations de contact et plus encore.

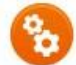

#### Gérer les candidatures

Gérer les candidatures externes qui communiquent avec itslearning, comme les applications mobiles itslearning.

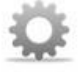

#### **Personnaliser itslearning** Personnalisez itslearning en sélectionnant

la langue de votre choix, les standards et formats, les éditeurs de texte et plus encore.

## Gérer la connexion mobile

Créez ou modifiez des codes confidentiels pour faciliter la connexion avec des appareils mobiles.

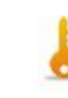

#### Modifier le mot de passe Modifier le mot de passe utilisé pour vo connecter à itslearning.

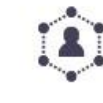

### **Comptes connectés**

Gérer les services externes connectés à votre compte itslearning.

### **Messagerie**

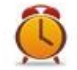

#### **Alertes**

Gérer vos alertes afin d'être prévenu en ca de modifications dans itslearning.

Paramètres de message Gérez votre signature, votre compte par défaut, votre notification et votre

## Renvoyer les messages elyco vers son mail personnel:

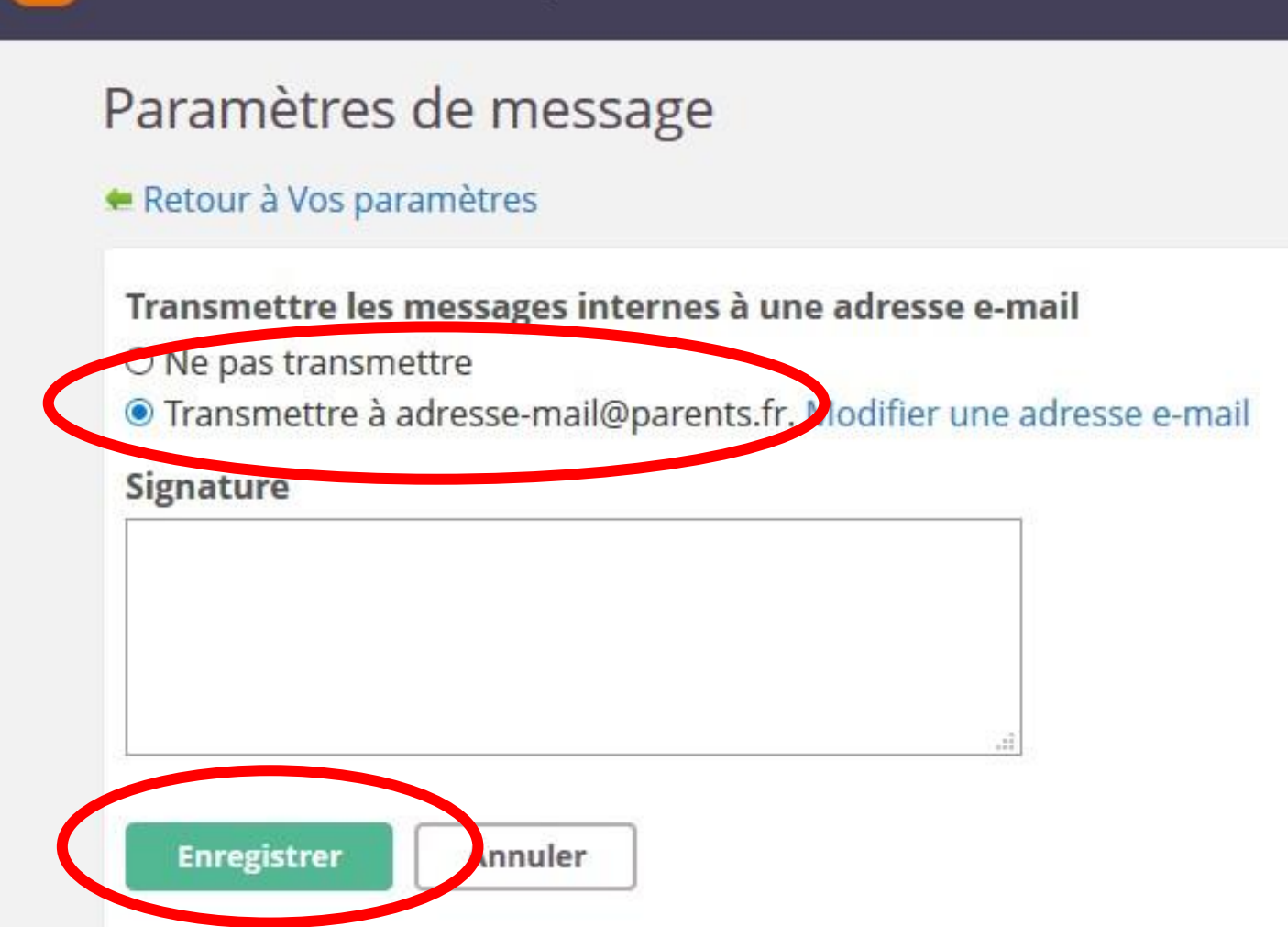

# Renvoyer les messages elyco vers son mail personnel:

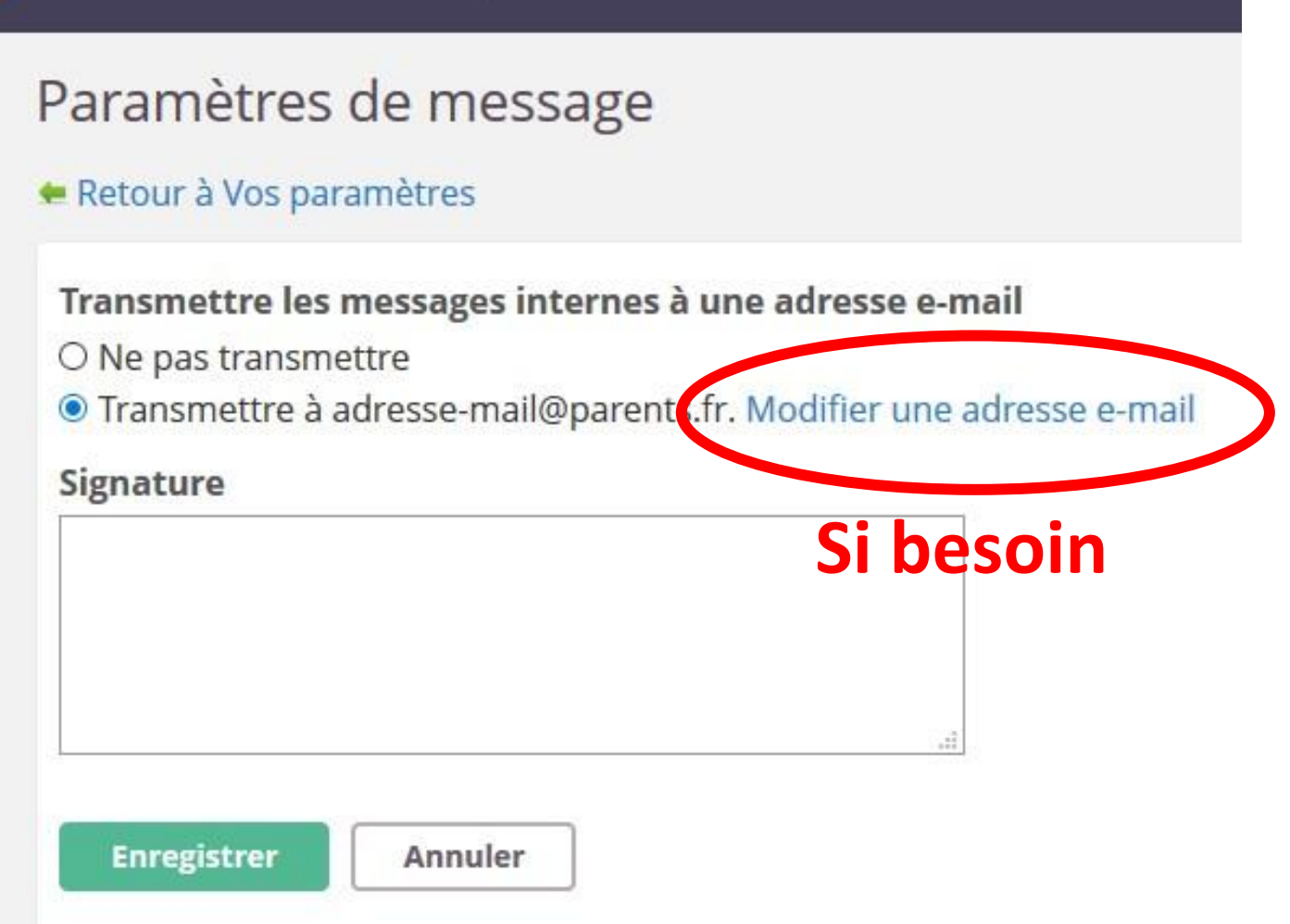

### Renvoyer les messages elyco vers son mail personnel: **Accueil** Cours **Groupes** Calendrier

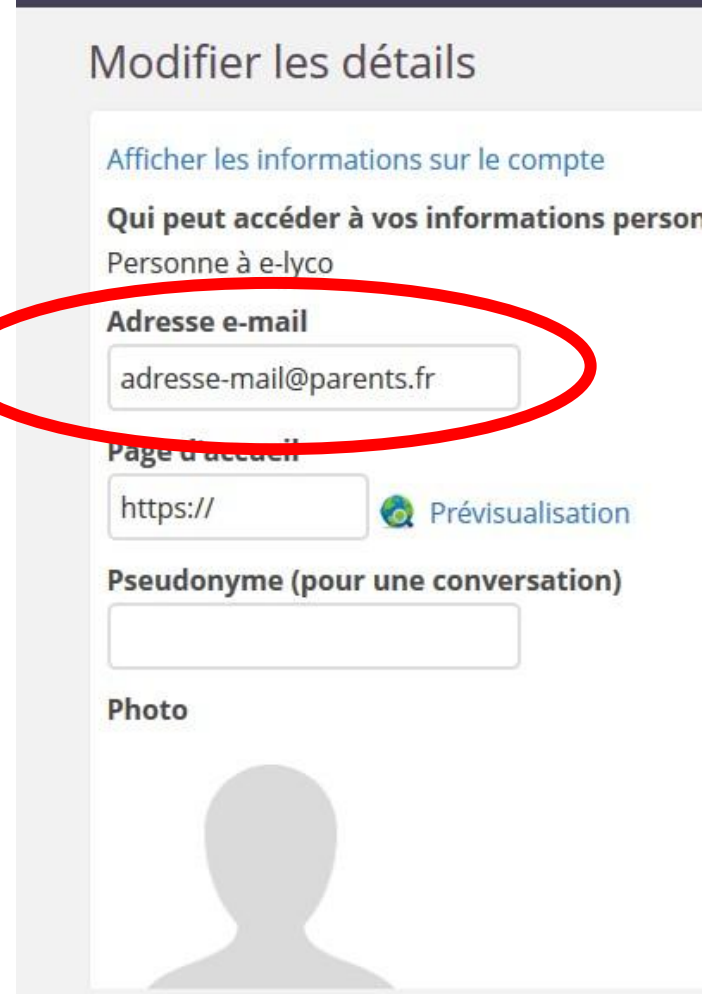